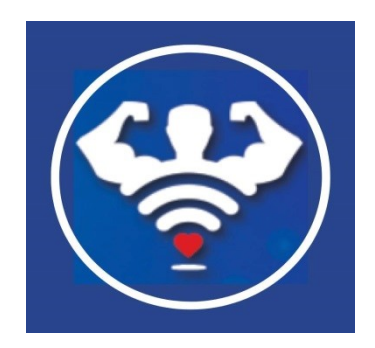

ATTENTION: Before connecting you must complete the following 3 steps:

1.Rebot the wifi device you are using to make the connection. (turn off then on)

2.Connect your device (laptop, tablet, phone) NO XBOX or ROKU TV to the existing free wif connection at the compground. Agree to their terms if there is a landing page. Make sure there is a working signal. We can't boost a wifi signal that is NOT there.

3. Plug in our device. Wait for the light to start blinking. Take a toothpick, paper clip or striaght pin of some kind and put into the reset hole (lower right side). You will feel a button depress. Hold button down until the blinking light goes solid green, then let go. UNPLUG our device one more time then plug back in.

#### CONNECT TO THE FREE WIFI

**Locate** and **connect to** : WIRELES N or WIFI ON STEROIDS depending on Unit in the Wifi menu on your device.

Once connected a green screen should appear. It must say ENGLISH in the language box. If not try refreshing the page. If the green screen doesn't appear or refresh, just open a browser window ( Chrome, Safari, Edge, Firefox,) and in the **TOP IP ADDRESS** window enter the numbers 192.168.1.254 and the green screen will appear. Underneath ENGLISH choose SUBMIT.

- 1. Next page middle left (Choose WIZARD)
- 2. Next at the bottom page (choose WISP)
- 3. Our device will scan to find available hot spots in your neighborhood. Refresh menu page if needed to see desired hot spot.

Choose desired WiFi connection using the Green Select Button to the right of your desired hot spot (usually the name of the Campground)

On the next page your Campground PASSWORD should be entered in BOX #3 (Security Key). If NO Password, Then just scroll down and hit apply.

# *DISREGARD ANY MESSAGE THAT SAYS CONNECTION INTERRUPTED OR NO INTERNET AVAILABLE*

Go back to the Wifi Menu and connect to : Wireless N EXT or WiFi on SERIODS\_ EXT

This is your new Wifi Connection which is our device:

Test the connection by accessing the internet or downloading your mail. Unplug and plug back in if necessary.

## PASSWORD PROTECTION

While you are connected to the Free Wifi Hot Spot at the campground or elsewhere, you can add your own personal password. If you already have a secured password i.e.( home router or phone hot spot) you must keep your current password and changing is NOT AN OPTION

## ADD PASSWORD:

- 1. While connected to your new connection open a new browser and enter the numbers 192.168.1.254. The green screen will appear.
- 2. Under the ENGLISH box choose SUBMIT
- 3. Underneath WIZARD choose WIRELESS
- 4. At the top of the page you may see WiFi on STEROIDS\_EXT or your CAMPGROUND\_EXT
- 5. Scroll down to OPEN with an ARROW to the right. Tap on the arrow and then highlight WPA SECURITY.
- 6. Underneath enter your own personal security key (PASSWORD). It must be at least 8 characters and a combination of letter and numbers. (NO SYMBOLS)
- 7. SUBMIT You will find your new name and password in the menu. Connect all devices using the new password only once and you device will remember the password. Unplug and re-plug in whenever necessary.

#### CONNECT TO HOME ROUTER

Be sure you have completed steps  $1 - 3$  in the beginning of these instructions.

1. AUTO CONNECT – Simply connect by pressing the WPS button on BOTH your home router and our device. When both are blinking they will speak to each other and exchange information. Once the blinking stops your new connection will show up as WiFi on STEROIDS\_EXT or your HOME ROUTER EXT. Unplug and re-plug in if necessary. No new password is needed.

If auto connect does not work just follow the FREE WiFi connection instructions connecting to your HOME ROUTER in the menu instead of the CAMPGROUND hot spot.